## 目次

- 1 特別支援教育と端末活用
- 2 多文化共生の学校と日本語学習
- 3 不登校児童生徒への支援

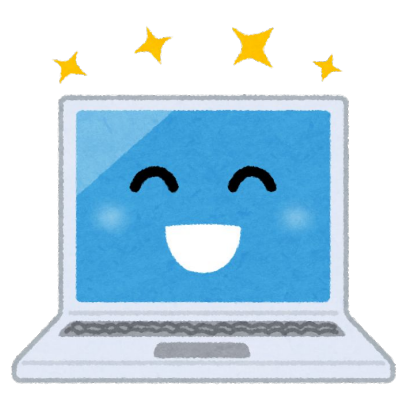

# |6-1-1 特別支援教育と端末活用

### 「個に応じた支援」ステップ2からステップ3へ

ステップ2では、「教科の学び」と「自立活動」の2つの視点で活用をしてきました。 ステップ3では、「子どもが学びを広げる」をキーワードに、障害のある子どもの自立や社会参加の促 進、さまざまな人と助け合い支え合って生きていくことを学ぶ機会となるような交流及び共同学習の推 進等における、1人1台端末の活用について紹介します。

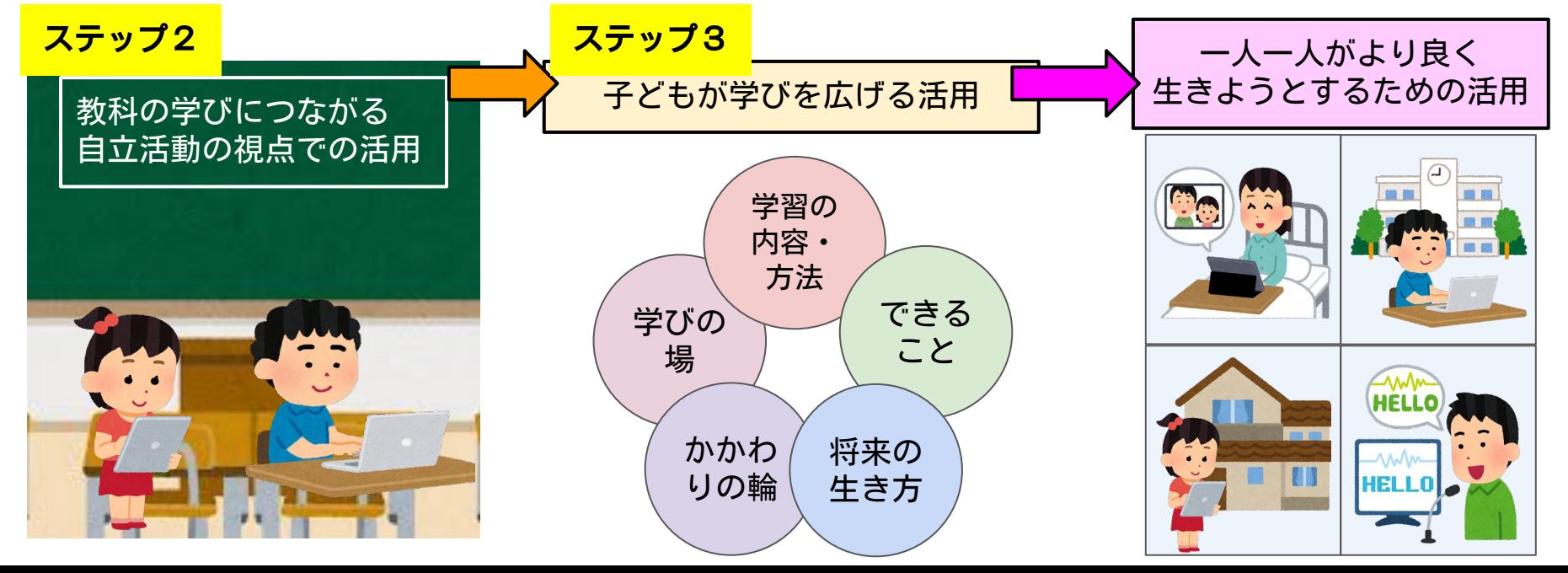

# 6-1-2 特別支援教育と端末活用

### 障害のある子どもの自立や社会参加の促進における端末活用

特別な支援を必要とする児童生徒の「自立」とは・・・

それぞれの障害の状態や発達段階等に応じて、主体的に自己の力を 可能な限り発揮し、よりよく生きていこうとすること。 『特別支援学校学習指導要領解説 自立活動編』

一人一人に応じて端末を活用し、自己の力を発揮できる機会や、参加してい る実感・達成感をもつことができる場面を増やしていきましょう。

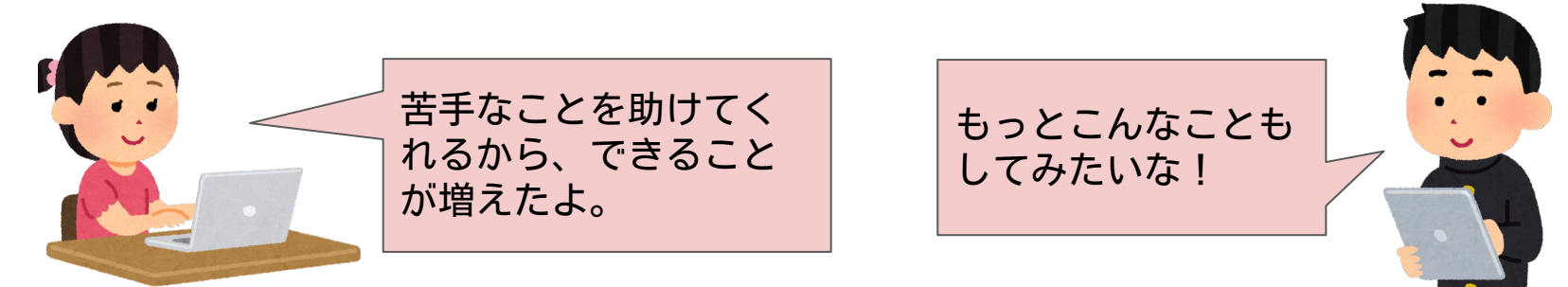

# 6-1-3 特別支援教育と端末活用

## 一人一人の実態に応じた活用で、自己の力を発揮する

 子ども一人一人の実態を踏まえ、困難さの改善・克服の視点を持つことや、特性に 応じて活用することで、学習する内容や方法に広がりが見られたり、できることが増 えたりして、様々な場やかかわりの中で自己の力を発揮できるようになります。

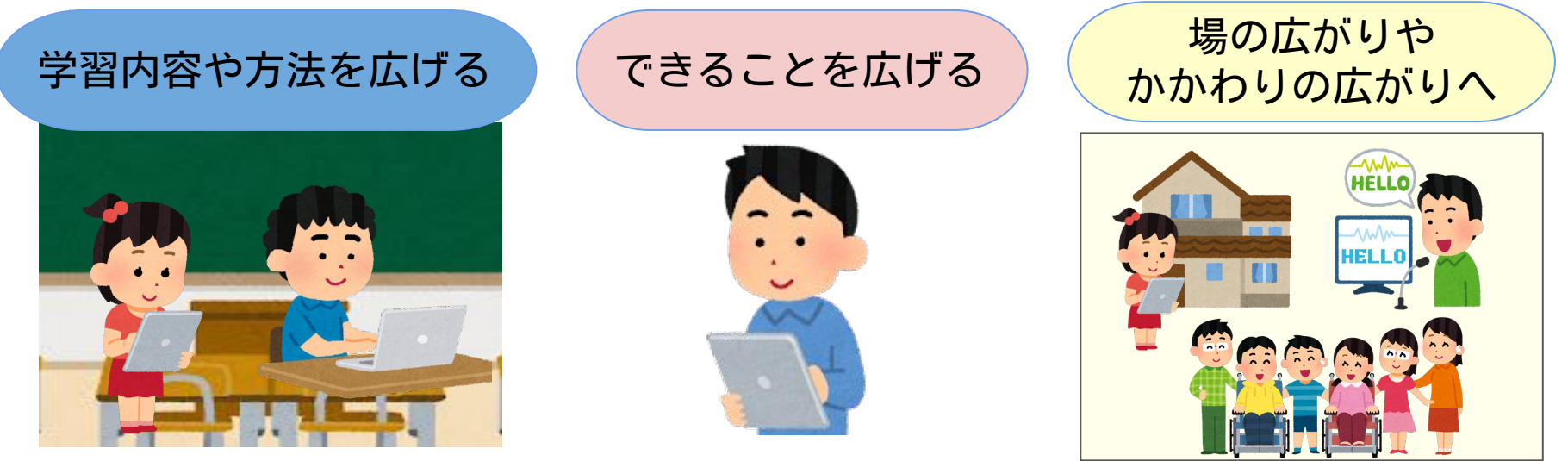

子どもたちが学校生活で学んだことや身に付いたことを、学校以外の生活の場などで発揮できるよう、 将来の姿を見据えて計画的に使用することが必要です。

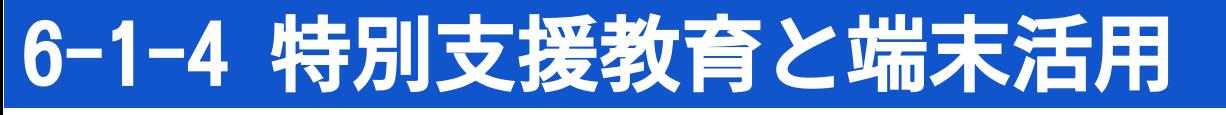

### 活用例① 聞こえに困難さがある子どもの場合

音声情報のみでは、詳しい内容までの理解が難しく、友達の発表の内容がわから **|なかったり、活動が遅れてしまったりすることがあり、自信のなさが見られる子で** どもがいます。 実態

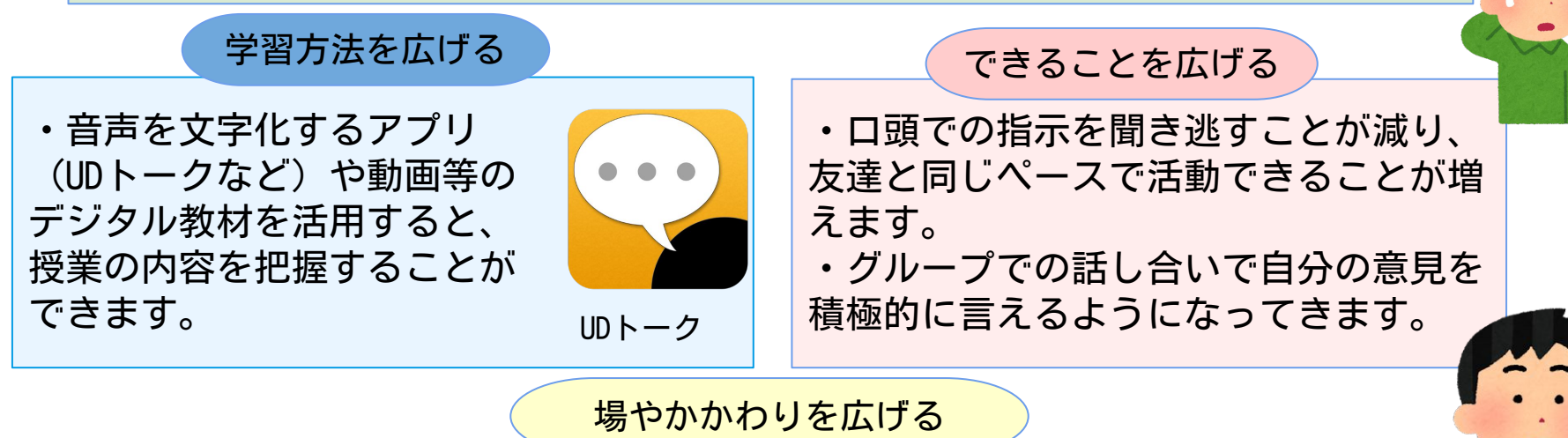

- ・休み時間に自分から友達に話しかけられるようになります。
- ・校外学習や家族や友達と外出するときも使用して、友達や家族と会話を楽しめるよう なります。

# 6-1-5 特別支援教育と端末活用

### 活用例② 読むことに困難さがある子どもの場合

実態

文字を捉えることや、見ることの困難さがあるために教科書などの文章を理解す ることが苦手で、学習に対して受け身になっている子どもがいます。 場やかかわりを広げる ・教科書の内容を理解することで、授業 に主体的に参加することが増えます。 ・興味のあることを自分から検索して、 サイトから情報を得ることができます。 できることを広げる ・Chromebookの読み上げ機能やiPadの voiceover機能を活用します。 ・デジタル教科書の読み上げ機能を活用 します。 ・画面を拡大したり、拡大鏡の機能を 使ったりすることも考えられます。 学習方法を広げる

・授業中に教科書の内容で興味があることについて友達と話をすることが増えます。 ・休日などに、自分で調べた場所に外出することができます。

# 6-1-6 特別支援教育と端末活用

### 活用例③ 書くことに困難さがある子どもの場合

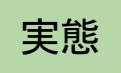

黒板の文字をノートに書き写すことに時間がかかってしまい、授業に対して苦手 意識を持っている子どもがいます。

・カメラ機能で板書を記録します。 ・タイピングや音声入力を使って端末上 に学びの履歴を残すことができます。 学習方法を広げる

できることを広げる

・書く負担が減ったことで、授業中の考 える活動や話し合い活動に積極的に参加 することが増えます。 ・前時に端末上に残した自分の考えを読 んで、考えの変化に気がつくことができ ます。

場やかかわりを広げる

・自分にあった学習の方法が分かり、自分で学習を進めていけます。 ・メールを使って家族や友達とコミュニケーションが広がります。

# 6-1-7 特別支援教育と端末活用

### 活用例④ 伝えることに困難さがある子どもの場合

実態

発語や会話等に困難さがあり、自分の考えややりたいことなどを伝えるのが苦手 で、コミュニケーションの経験が少ない子どもがいます。

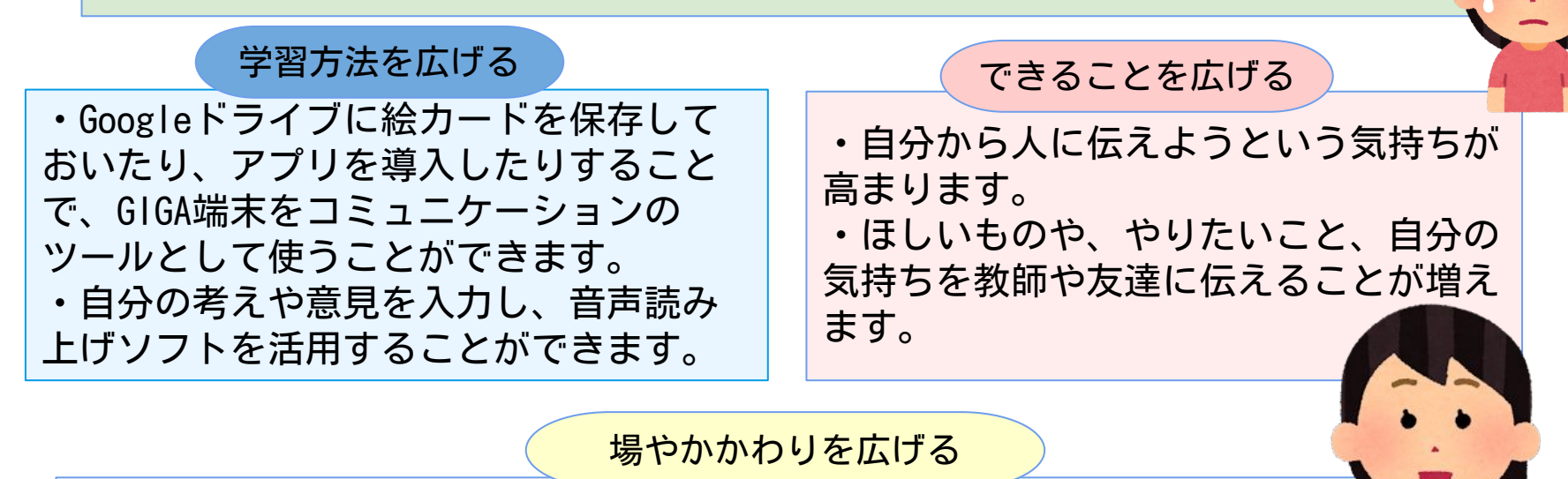

- ・かかわりが少ない人にも、自分の思いを伝えようとしています。
- ・人に援助してもらうことができるので、外出することが増えます。

# 6-1-8 特別支援教育と端末活用

### 活用例⑤ 見通しを持つことに困難さがある子どもの場合

実態

活動の流れがわからないと不安になってしまったり、次の活動への切り替えがス ムーズにできなかったりする子どもがいます。

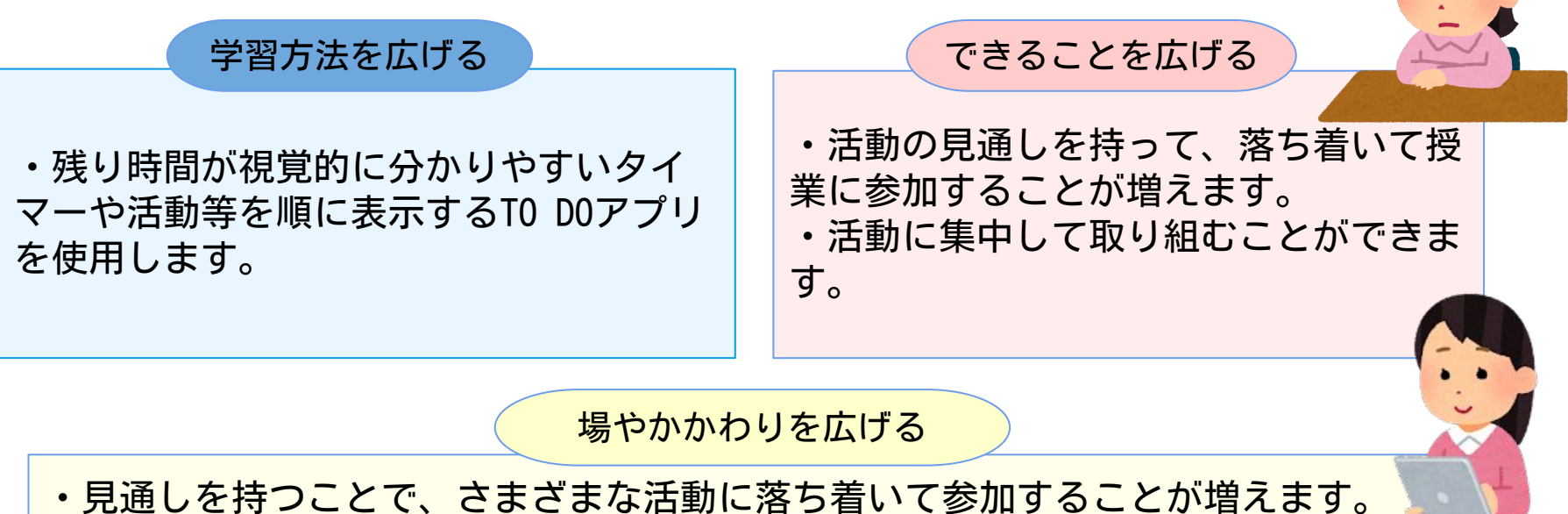

・スケジュールアプリを使って、自分の予定がわかるようになってきています。

# 6-1-9 特別支援教育と端末活用

### さまざまな人と助け合い支え合って生きていくことを学ぶ機会を作る

交流及び共同学習は、障害のある子どもにとっても障害のない子どもにとっても経験を深 め、社会性を養い、豊かな人間性を育むとともにお互いを尊重し合う貴重な機会となるものです。相 互の触れ合いを通じて豊かな人間性を育むことを目的とする交流の側面と、教科等のねらいの達成を 目的とする共同学習の側面が一体となっています。

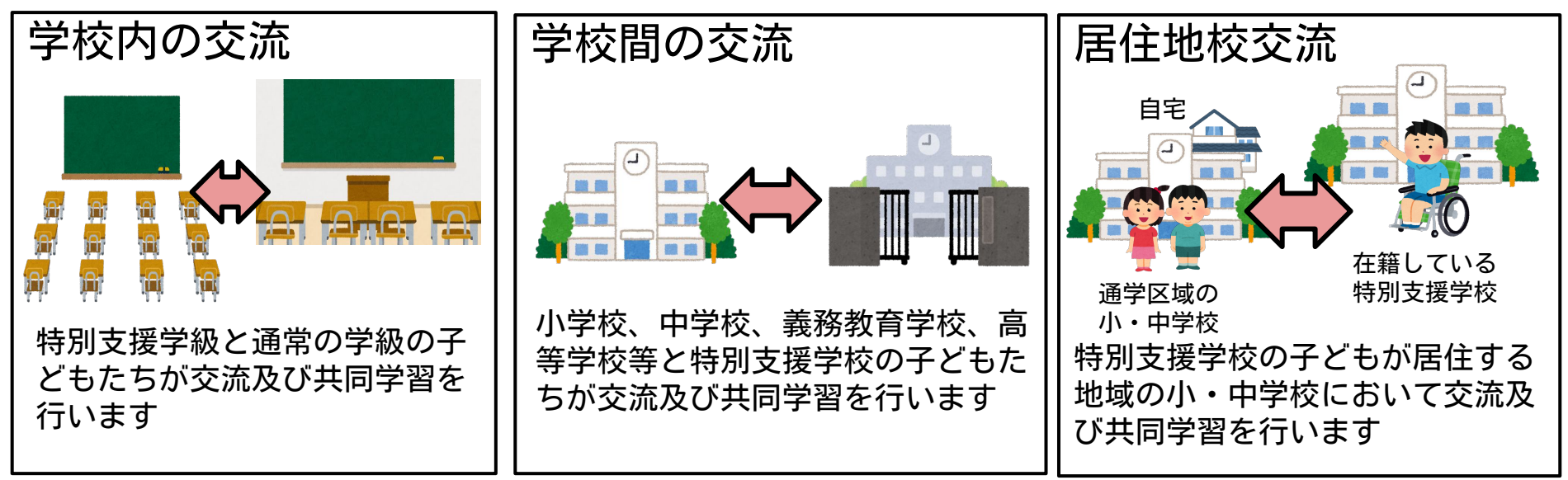

居住地校交流について、詳しくは「居住地校交流ハンドブック」を御覧ください。

# 6-1-10 特別支援教育と端末活用

## さまざまな人と助け合い支え合って生きていくことを学ぶ機会を作る

### 交流及び共同学習 交流の方法

交流の方法には、同じ場で活動を共有する「直接交流」と、オンライン等を活用した「間接交流」があり ます。

【直接交流の例】

- ・授業への参加
- ・学級活動への参加
- ・クラブ活動、委員会活動等

【間接交流の例】

- ・学校・学年便り、行事案内等の受取
- ・ビデオレターや手紙の交換
- ・作品(絵や写真等)を小・中学校で展示

・GIGA端末の活用による授業等への参加

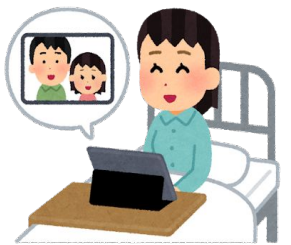

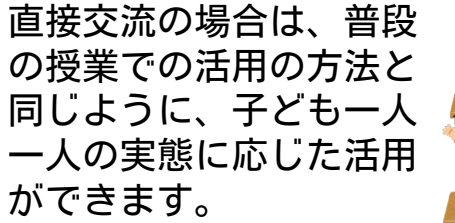

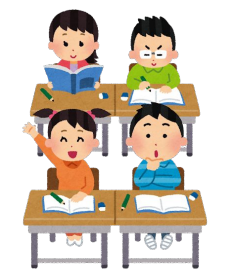

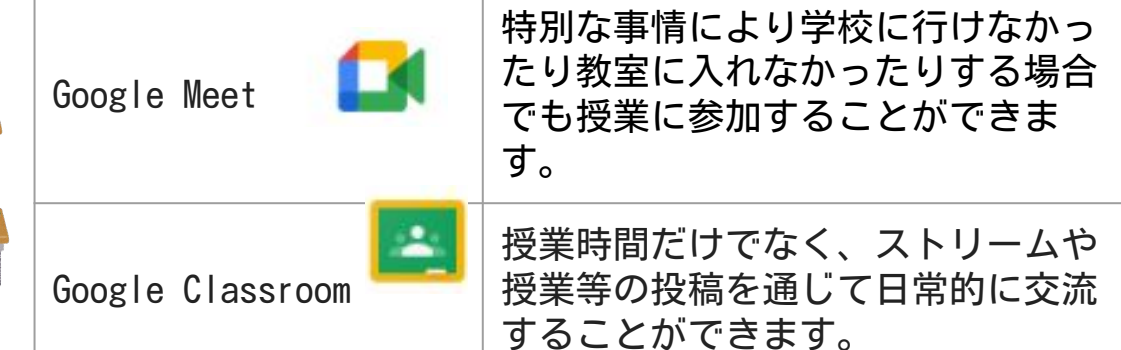

# 6-1-11 特別支援教育と端末活用

間接交流における個人情報の取り扱い

- ・教育のオンライン利用に伴う情報セキュリティに関するガイドライン(改訂版)に 基づいて実施してください。
- ・個人情報の取り扱いについて保護者の同意が必要となります。 しかし、各学校における年度当初のオンライン同意書により、 オンライン授業等の同意を得ている場合には、改めて同意を得る必要はありません。
- ・学校間の交流や、居住地校交流の場合は、 実施前にオンライン利用届出書 (Googleフォーム) を、実施後にオンライン利用報告 書(Googleフォーム)の提出をお願いします。

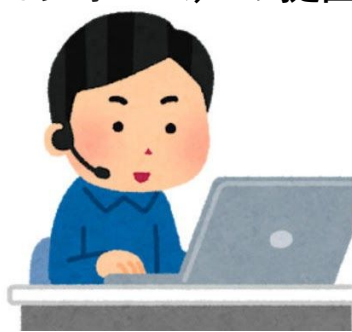

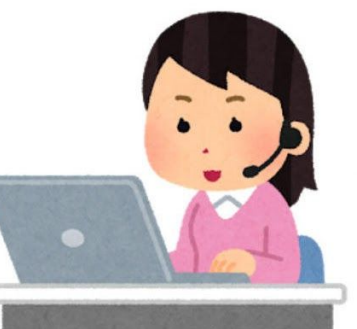

## 6-2**−**1 多文化共生の学校と日本語学習

外国と日本の相違点・共通点を探る

 学習に関連して、世界を知り異文化理解を深め多文化 共生につながる事項を意図的に授業で設定します。興味 関心に応じて外国の文化・習慣と日本をいつでも比較で きる環境が多文化共生へつながります。また、日本の伝 統文化などの良さや魅力に触れる活動の後に発展的に学 ぶこともできます。

【サイト例:キッズ外務省・比べてみよう世界の食と文 化・ワールドデータアトラス等】

 板書を写す、考えを書く、日本語の意味や漢字が分から ない、時間がかかったり表記が分からずとまどったりする ような時には、様々な入力ツールを活用し、自分で最適な ツールを選択して使うことができる環境にします。 【入力ツール例:音声入力・カメラでの撮影・Googleド キュメントへ下書きをしてからプリント等に転記する・表 現しやすい言語(平仮名や母語)で書く等】

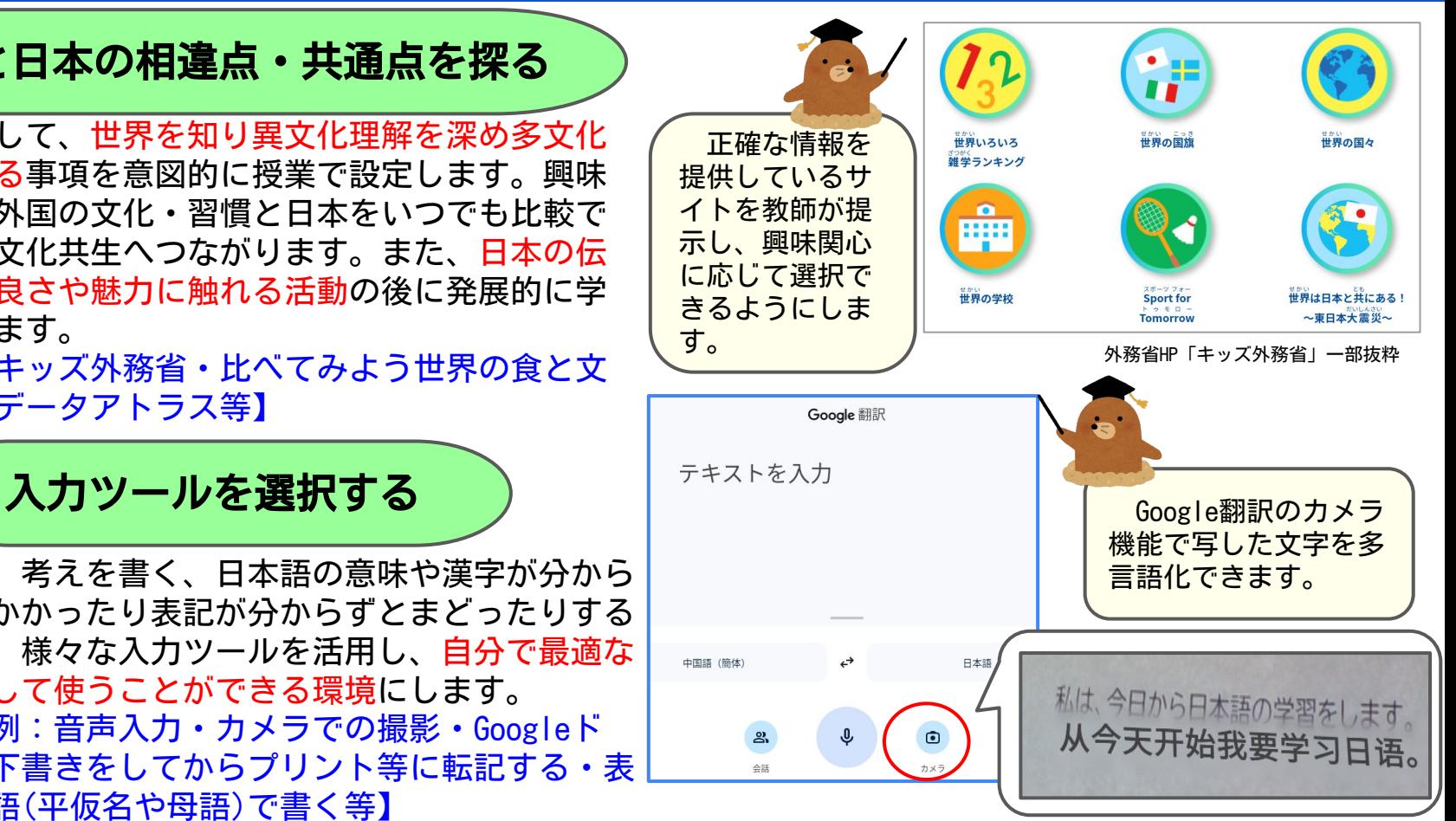

## 6-2**−**2 多文化共生の学校と日本語学習

### 学び方を選択する ) インディング インデジを可視化する

 日本語の意味が分からない、日本語でどう表現したら いいか分からない、習ったことを復習したいなどの際 に、学習活動がそこでストップしないための学び方を選 択しながら学習を進めることができます。

【学び方例:Google翻訳のカメラ機能と再翻訳機能・辞 書機能(中学生なら学習国語辞典も有効)・eboardやス タディサプリなどの自学アプリ・多読本・学習言語多言 語化資料の配付(兵庫県国際交流協会・多文化共生セン ター東京・京都教育大学多言語)等】

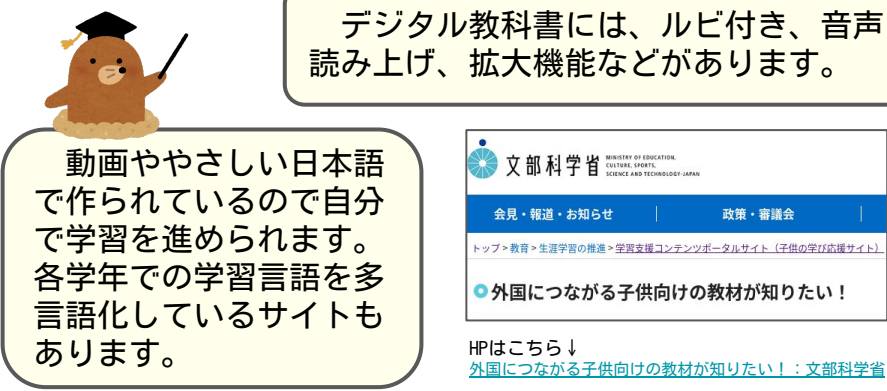

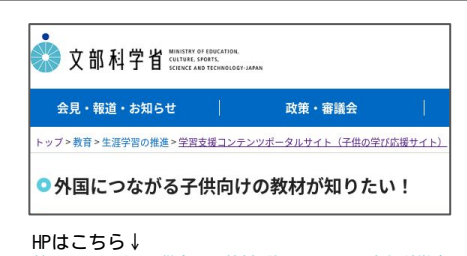

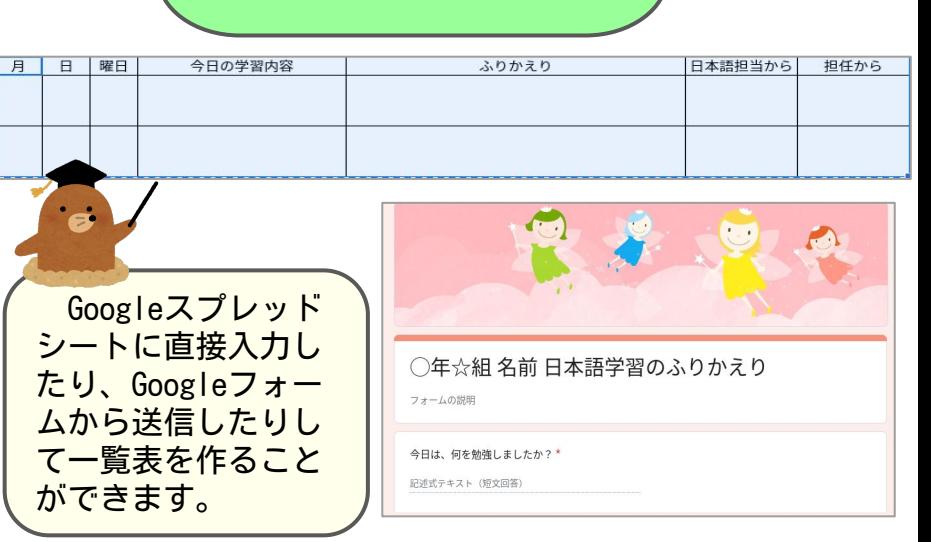

 日本語学習での学びをいつでも振り返られるように します。振り返りを言語化し、一覧性をもたせること で日本語力も高まり、他教科での振り返りにも応用で きます。それらを担任や学年と共有することで、つな がりのある学習を行うことができます。在籍級で分か らなかった言葉をGoogleスライドに入力して日本語単 語カードを作ることも効果的です。

不登校の背景や要因は、子どもによって様々であり、さらに時間の経過に伴って 変化していきます。それらを多角的、多面的に見立てていくためには、教職員、保 護者、その他の支援者が協力し、できるかぎり多くの情報を継続的に集約しながら 支援していくことが重要です。登校しないことが良い休養になっている場合もあり ますので、その子のペースに合わせて、その子のその時の思いや考えを大切にしな がら、その子の自己有用感や自己肯定感が高まるよう、適切なかかわりを持ちま しょう。GIGA端末はそのための効果的な「ツール」です。

 オンラインによる授業配信の他にも、GIGA端末をうまく活用することで、不登校 だけでなく、さまざまな状況の子どもと良いかかわりを持つことができます。

## GIGA端末を活用した子どもとの関わり 好事例

- 教育相談アンケート
- 2 学習室・別室での学習支援
- 3 学習アプリの利用

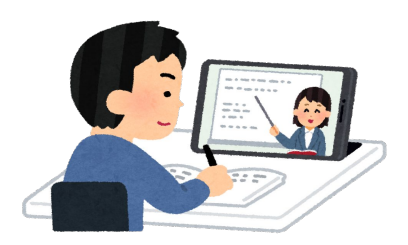

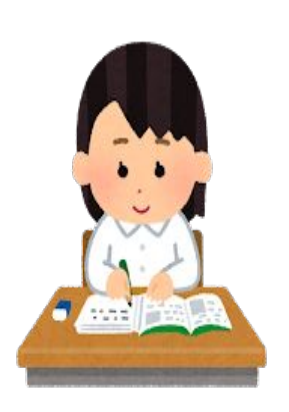

## 6-3-2 不登校児童生徒への支援

### 1 教育相談アンケート①

#### (1)基本的な考え方

 端末を使用した教育相談アンケート(生活アン ケート、いじめアンケート)は、さまざまな状況 にある子どもが比較的容易に回答ができると同時 に、用紙の印刷や回答集計などの、煩雑な作業を 省き、教師の仕事の効率化を図る上でも有効な手 段です。

#### (2) 場所

 原則的に教室にて、担任の趣旨説明の後、実施 しますが、個人情報に配慮しながら、子どもたち が落ち着いて回答できる環境での実施を心がけて

 ください。端末を利用することで自宅での実施も 可能です。

#### (3)時間

 全体の把握や時期ごとの把握、目的を絞った把 握など、目的に応じて時間を設定します。

### (4)実施手順

Google Classroomを利用し、各クラス、学 年ごとに実施します。その際の説明文や記 入方法も共有して行います。

### (5) 活用方法

Googleフォームを使用する。

→全体の傾向が瞬時に掴めるメリットが

あります。また個別にはGoogleスプレッド シートを確認することもできます。アンケー ト結果をもとに個人の支援方針や見立てを学 年で共有したり、適切な助言の手立てを考え たり等、有効活用できます。

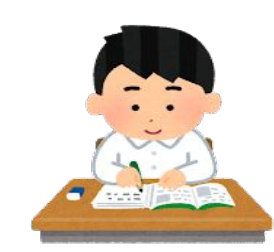

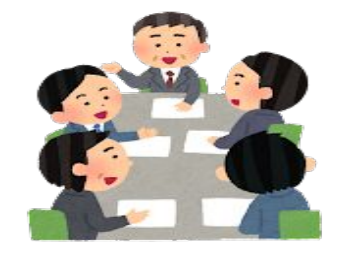

## 6-3-3 不登校児童生徒への支援

1 教育相談アンケート②

### (6)留意点

- ・実施前に趣旨や意図を明確に説明して、自分の気持ちや考えを素直 に答えてよいという雰囲気づくりに努めてください。
- ・落ち着いて質問文を読んで回答できる<mark>時間の確保</mark>をしてください。
- ・出席番号、名前等を必須項目にしなければ、無記名アンケートにす ることができます。用途に応じて必須項目を設定してください。
- ・選択式だけではなく、自由記述欄も設けるとより具体的な内容を把 握できます。学年やクラスの実情に合わせて実施方法を検討してく ださい。
- ・定期的に実施することで、その子の気持ちの変容を見取り、個に応じた 支援につなげてください。
- ・日頃の様子やかわさき共生\*共育プログラム効果測定の結果、提出 物、作品等の様子と合わせて総合的に見立てていくと良いでしょう。

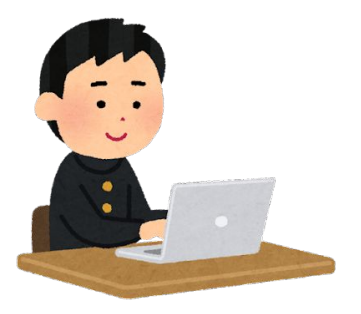

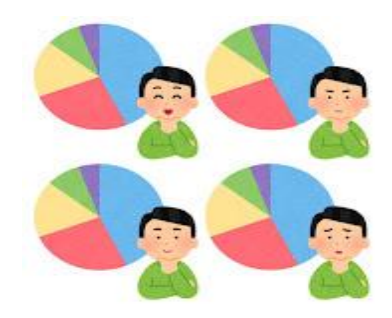

## 6-3-4 不登校児童生徒への支援

### 2 学習室・別室での学習支援① (市内中学校での実際の事例)

### (1)学習室・別室の設置

 学習への不安や友人関係、情緒面などの理由から、「自分の教室で学習するのが難しい生 徒が安心してできる場」として「学習室」を開設し、場所や時間帯など子どもにとって、で きる限り利用しやすくなるような工夫をしています。

 自分のペースで自分に合った学習を進めていきますが、学力を高めるためだけでなく、学 習を通して教師が上手くかかわることで、本人の自己肯定感が高まるようにしています。 直接会うことができない場合等はGoogle Classroomを活用し、コンタクトを取っています。

#### (2)学習課題

 実際に授業で使っているプリントや教科担任等が準備した問題集の他に、子どもが主体的 に学習に向かえ、モチベーションが上がるように、工夫しています。例えば、子ども自身が 持参したドリルやワーク、GIGA端末で利用できる「ミライシード」「スタディサプリ」や「寿 司打」など、「学びの姿」を広く捉え、その子に合った学習ができるようにしています。

#### (3)利用の流れ

 ①登校してから、職員室にて自身の端末を受け取る。(教員がチェック) ②入室後、「Google Classroom(学習室 生徒用)」にアクセスし、今日 の予定を確認してから、学習(自習)を開始。

 ③退室前に、 「Google Classroom(学習室 生徒用)」から「学習室利用 フォーム(Googleフォーム)」に本日の振り返りを入力。

④職員室に端末を返却し、下校。(教員がチェック)

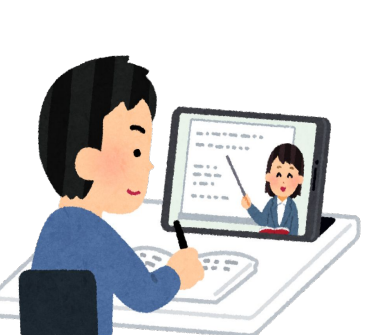

## 6-3-5 不登校児童生徒への支援

## 2 学習室・別室での学習支援②(市内中学校での実際の事例)

### (4) 教師の手立て

①「Google Classroom(学習室 教員用)に学習室担当教諭が、利用者の名前 や気づいたことをコメント入力。

 先生方が自由にアクセスできるので、情報共有に役立つ。 担任や生担、COが生徒の状況を把握することができるので、その後の学 習支援や教材選定がしやすい。

家庭連絡をする際、学習室での活動状況を細かく伝えることができる。

② 児童生徒が入力した「学習室利用フォーム(Google フォーム)」の内容を担 任やCOがチェックし、コメント欄の記述内容等を確認する。

→生徒の様子をリアルタイムで知ることにつながり、話題の共有や関係性の向 上に役立つ。

今後の指導の見立てや支援につなげることができる。

経年変化にも着目でき、児童生徒の成長過程を把握することができる。

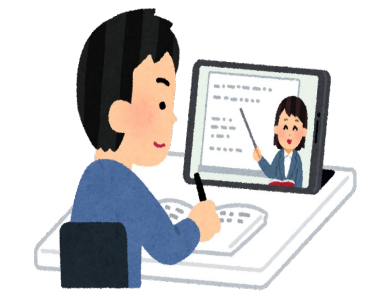

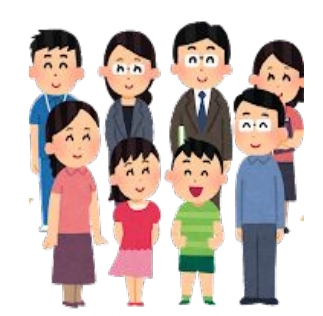

## 6-3-6 不登校児童生徒への支援

### 3 学習アプリの利用

スタディサプリを利用した児童生徒への学習支援

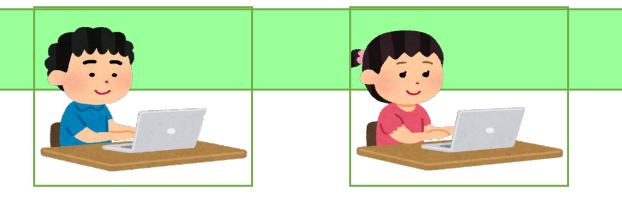

スタディサプリは学習室でも、自宅でも、その他の居場所でも、インターネットを通していつ でもどこでも、自分に合った課題を選んで学べる学習アプリです。

・自分の学年問わず、小学校1年生から中学校3年生~発展学習まで幅広い講座から自分に合っ たものを選んで学習することができます。

・講義動画がオンライン上にあるので、自分のタイミングで視聴することができ、ダウンロード

- も可能です。また、再生速度も変えることができ、学習したい箇所のみの視聴も可能です。
- ・授業の進度に合わせて学級の学習と同じ範囲の講義動画の視聴を促すことにより、授業の進度 に合わせたオンタイムでの支援も可能です。
- ・実際に講師の人が出てきて教えてくれるので、親しみやすいです。

#### ☆ゆうゆう広場での学習支援☆

- ・各広場にWi-Fiが整備され、GIGA端末の持ち込みが可能です。
- ・各所属校において、スタディサプリアカウントとGIGA端末を貸与すれば、各広場での利用 も可能です。
- ・アカウントはゆうゆう広場発行ではなく、所属校となります。
- ・学習経過のフィードバックは、所属校の担任の先生中心にお願いします。

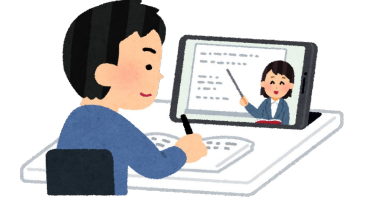